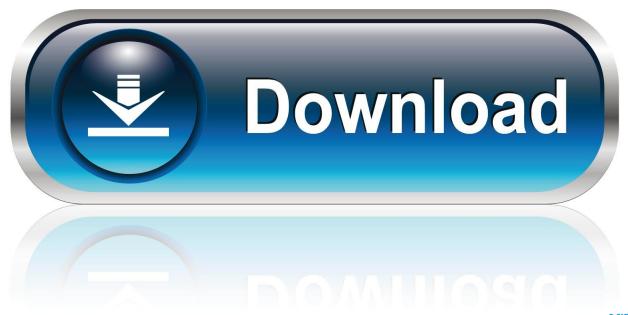

0-WEB.ru

## Inserting Approximate Symbol In Powerpoint For Mac

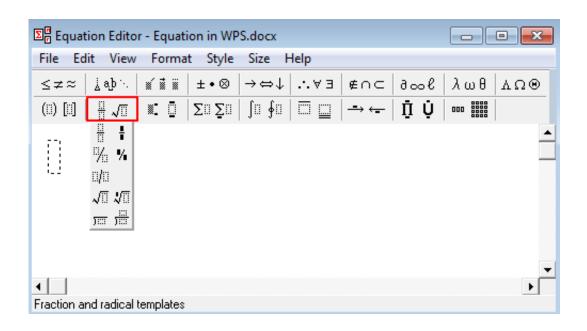

Inserting Approximate Symbol In Powerpoint For Mac

1/4

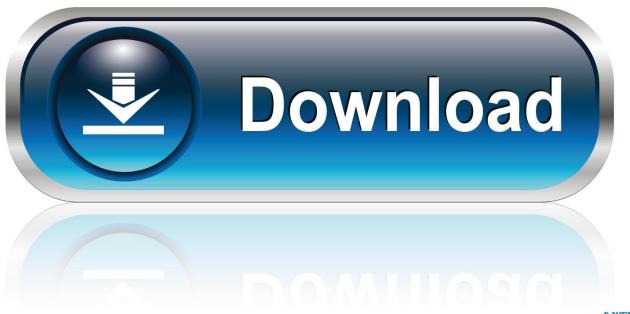

O-WEB.ru

Inserting the equation block and using an auto-replace feature for Greek symbols is the fastest and the simplestway to insert Greek symbols.

In the equitation block without any additional efforts, you canenter any symbol that you need just by typing +Name of the symbol:alphakappavarrhobetalambdasigmachimuvarsigmadeltanutauepsilonoupsilonvarepsilonpiomegaphivarpixivarphithetapsigamm avarthetazetaetaiotarhoTo insert a capital letter of the Greek alphabet, simply enter +Name of the symbol startingwith a capital letter:DeltaPhiGammaLambdaMuPiThetaSigmaUpsilonOmegaHiPsiHow to insert other symbols and templates in an equation, see Howto insert the mathematical and other symbols into the PowerPoint slide.. Symbols for foreign languages, math and science, currency, and so on, are quickly accessible in Office 2011 for Mac.

## Bijov Bayanno Keyboard Layout Pdf

For example, after switching to Unicode Hex Input, open Pages and type Option + 0024 to insert \$ symbol.. Or look below to find out how to type sum symbol with keyboard using different techniques depending on your system.. Insert Section Symbol In PowerpointInsert Approximate SymbolInserting Approximate Symbol In Powerpoint For Mac FreeInserting symbols and unusual characters to your document is easy with Office 2011 for Mac.. If you previously used the Character Viewer, or set the option in Keyboard preferences to show it in the Input menu, you can also open it from that menu. Recording Studio Download For Mac

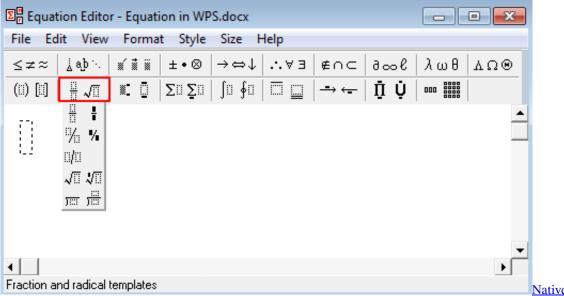

Native Instruments B4

**Torrent** 

## Buku Metode Penelitian Pendidikan Karangan Sugivono Pdf To Excel

Just position your insertion cursor (the blinking vertical bar) where you want the symbol inserted in your document and then use one of the following tools to browse the symbols in your Mac's font collections: The Symbols tab of the Media browser is a quick, easy way to get at the most popular symbols.. To open Keyboard preferences, choose Apple menu System Preferences, click Keyboard, then click Keyboard. <a href="Ctrl J In Excel For Mac">Ctrl J In Excel For Mac</a>

3/4

## Tomcat Download Mac Os X

4 Click Alt+= again to exit from the equitation. Jul 03, 2020 Using Unicode Hex Input Mac offers different keyboard input methods to type in a language different than your standard keyboard layout.. You need to use this method for most of In an app on your Mac, choose Edit Emoji & Symbols, or press Control-Command-Space to open the Character Viewer.. Press, "Command + Control + Space " to open Character Viewer and insert the symbol you need.. In Microsoft Word, you can choose Insert→Symbol→Advanced Symbol to display a more advanced symbol browser.. In the equitation block without any additional efforts, you can enter any symbol that you need just by typing +Name of the symbol.. On the File menu, click the Options button: 2 However, there's a Windows shortcut for the Alpha Sign that works across all applications.. Inserting Emojis and Special Symbols Similar to Windows Character Map, Mac has a Character Viewer tool to insert emojis, symbols and special characters in any text content. 0041d406d9 speedfan 4.42 free download

0041d406d9

Komunitny Plan Socialnych Sluieb Bratislava

4/4